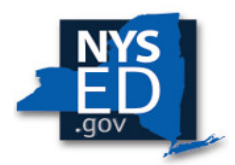

*NYSED CHARTER SCHOOL OFFICE* 

## *PORTAL INSTRUCTIONS FOR SUBMITTING REQUESTED MID-TERM SITE VISIT DOCUMENTS*

- 1. To prepare for and to ensure that you have a well-informed understanding of what to expect, please review the [Mid-Term Site Visit Protocol](http://www.p12.nysed.gov/psc/regentsoversightplan/sectionii/1920FinalMTSVProtocol.pdf) thoroughly in its entirety.
- 2. School Leaders have the task is to upload requested documents into the submission portal for CSO review prior to the site visit. By close of business on **March 18, 2020**, upload all documents listed on page 3 of the Mid-Term Site Visit Protocol to the **NEW** Charter School Office Portal.
- 3. You will receive an invite to the portal with instructions. Subsequently, simply go to <https://nysed-cso.smapply.io/> and type in your email as listed in SEDREF and add your newly created password.
- 4. Upon successful login, you will come to a "Welcome" message on the landing page as show below.

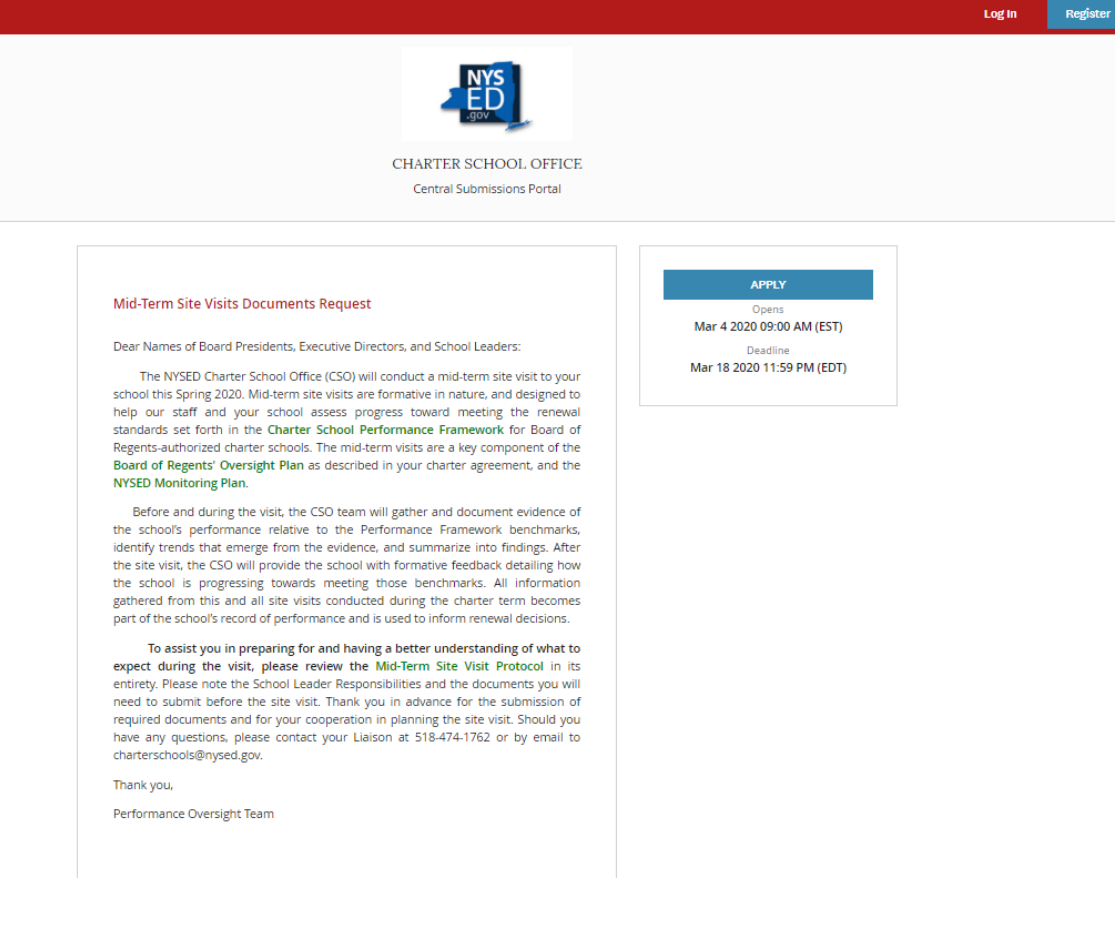

5. After login, you should see your name in the top right corner, and the name of your school and submission deadline to the left.

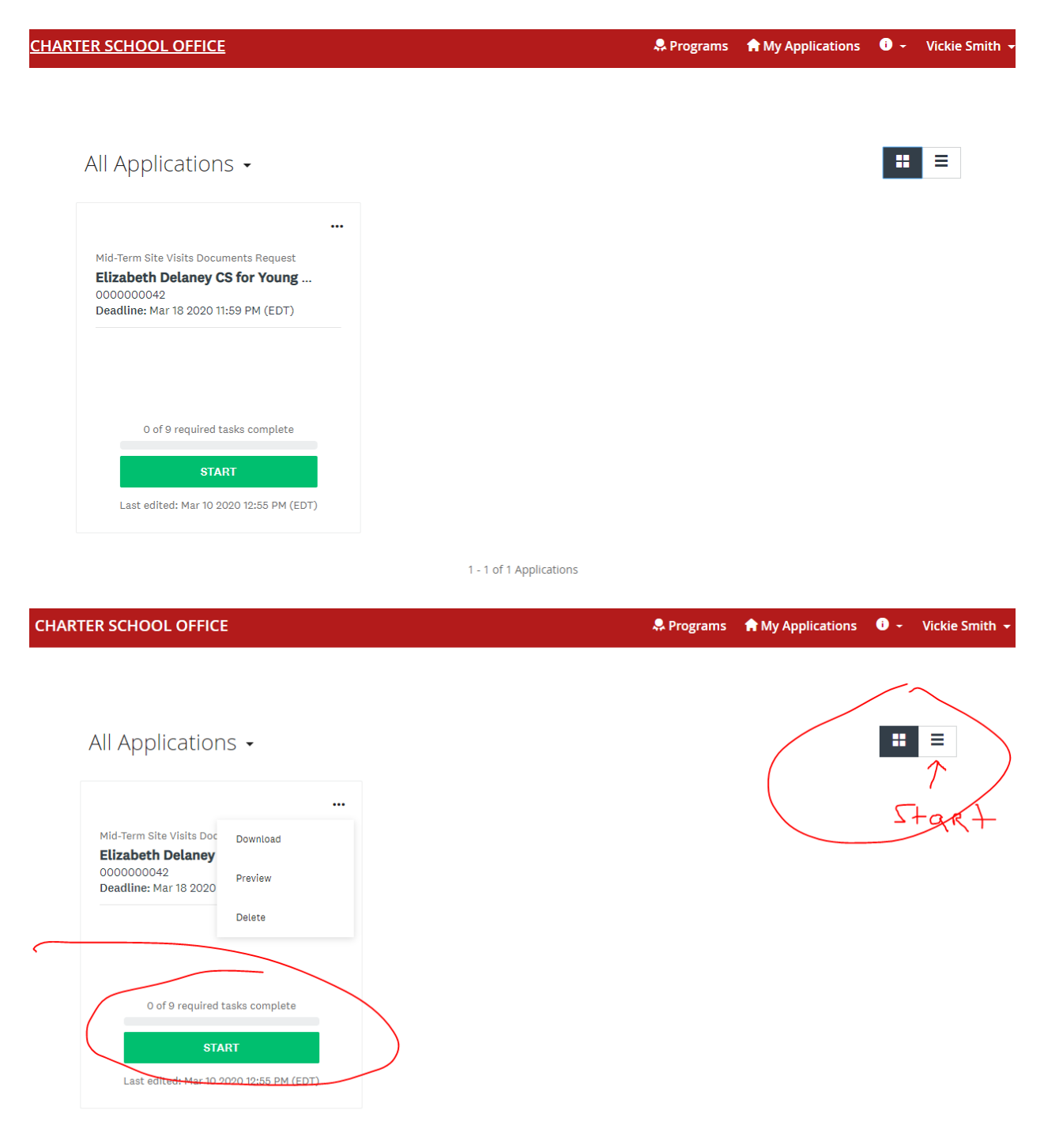

6. Click on the start button shown above or on the next screen

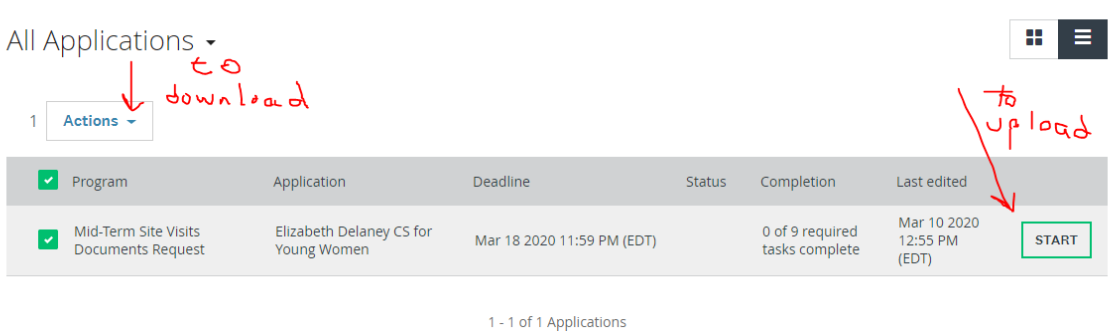

7. Here you can add other staff or members of your team (collaborators) by clicking on the button on the left under your name. Here you can also begin uploading each individual document as per the protocol

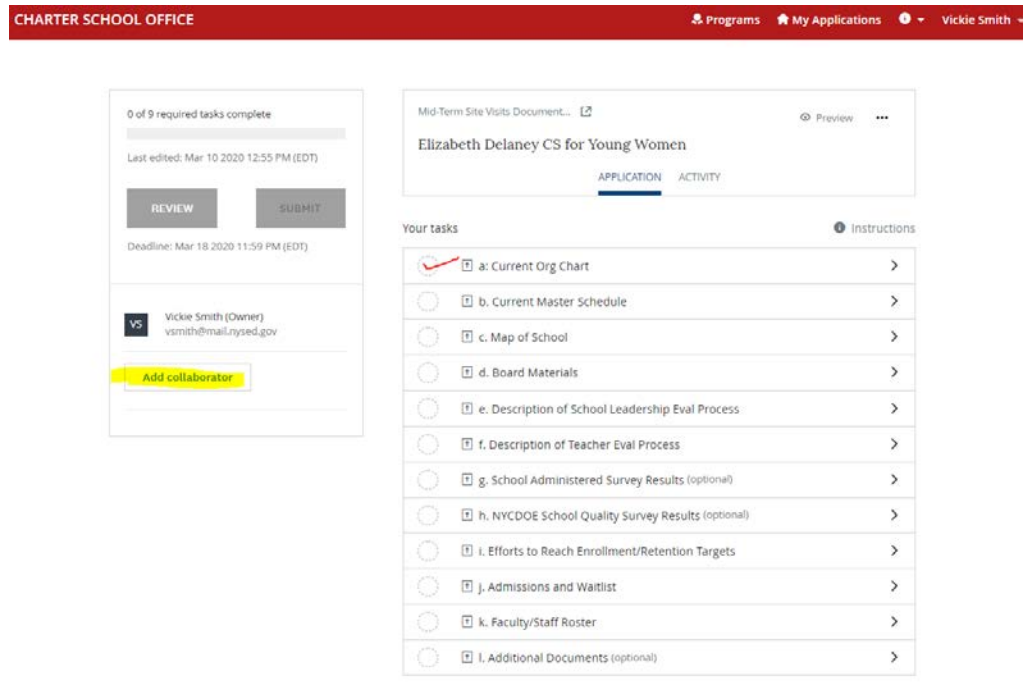

8. To add members, click on the "Add collaborator" under your name. Then insert email address (placing a comma after each email if more than one) and granting each the right to "view and edit" or just to "view". After adding members (collaborators), their names will appear on your task page as shown below.

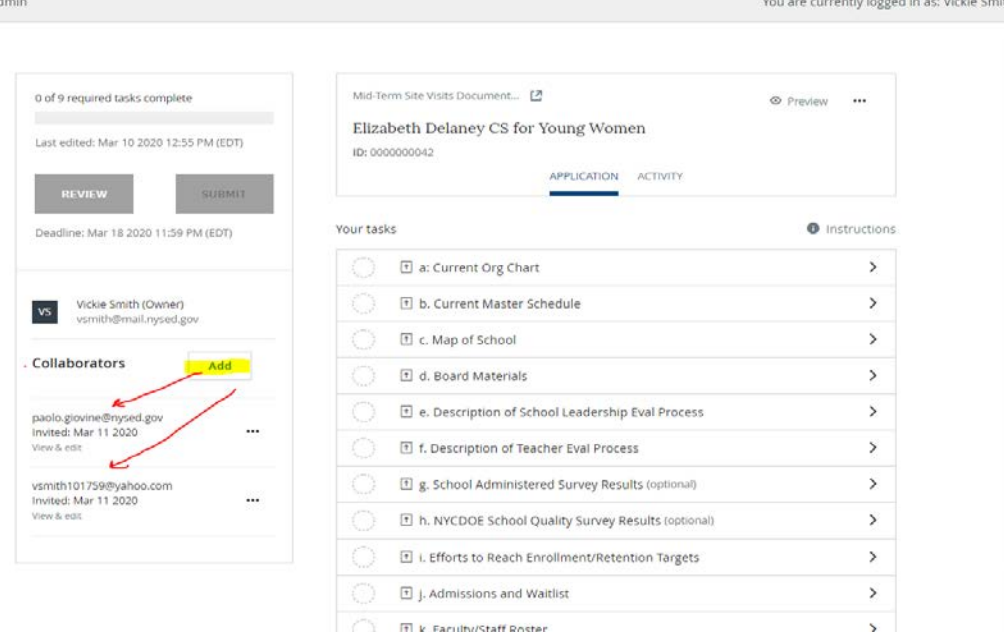

m to a

9. After adding members, each will receive an email from you inviting them to join your account.

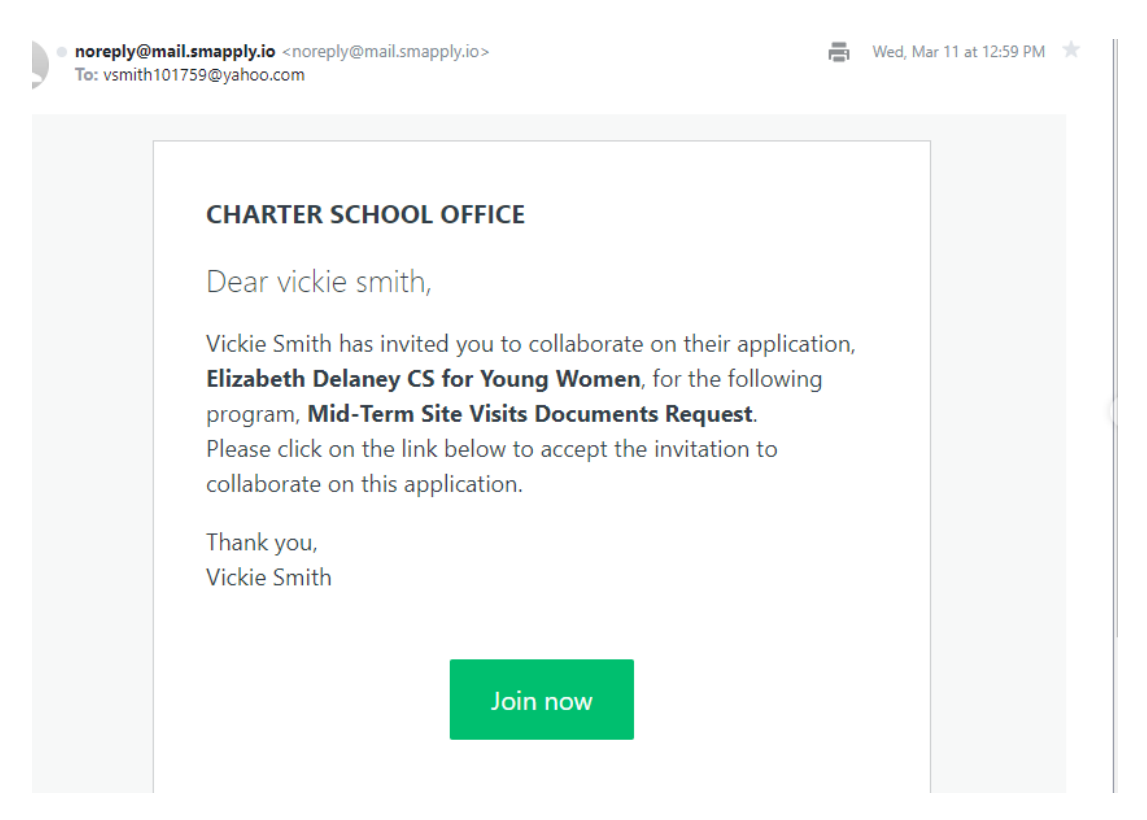

- 10. Please make sure that collaborators are working from the same account as you. Do not create more than the one account – as multiples will be deleted.
- 11. After login, you will see the following screen listing the "tasks" or uploads required of your school to submit. You may complete the task in any order but you must complete all required tasks by the deadline in order for your submission to be received.

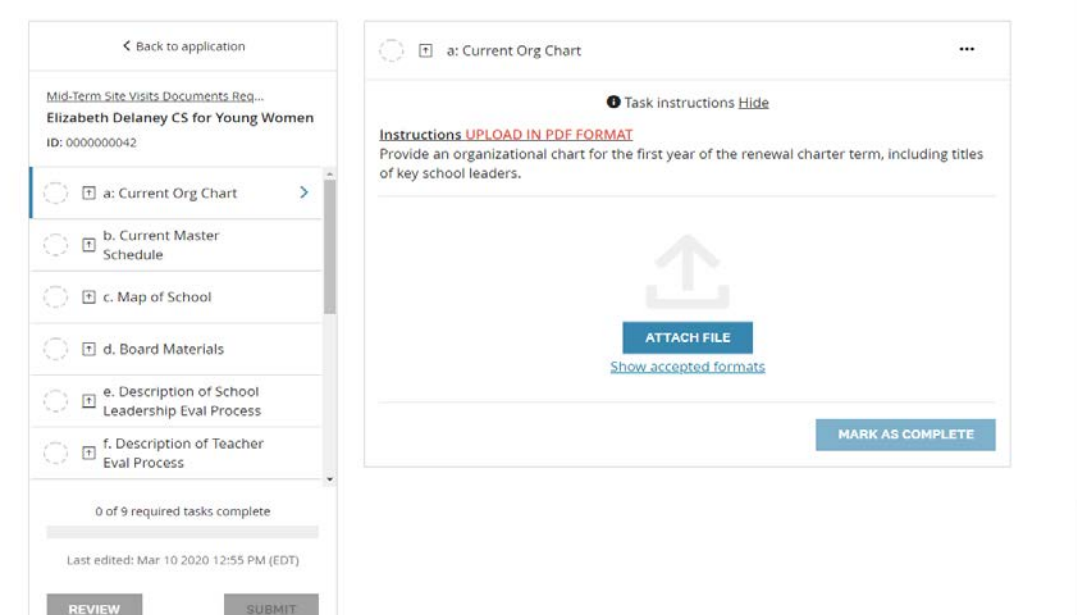

**CHARTER SCHOOL OFFICE** 

• Programs A My Applications ● - Vickie Smith →

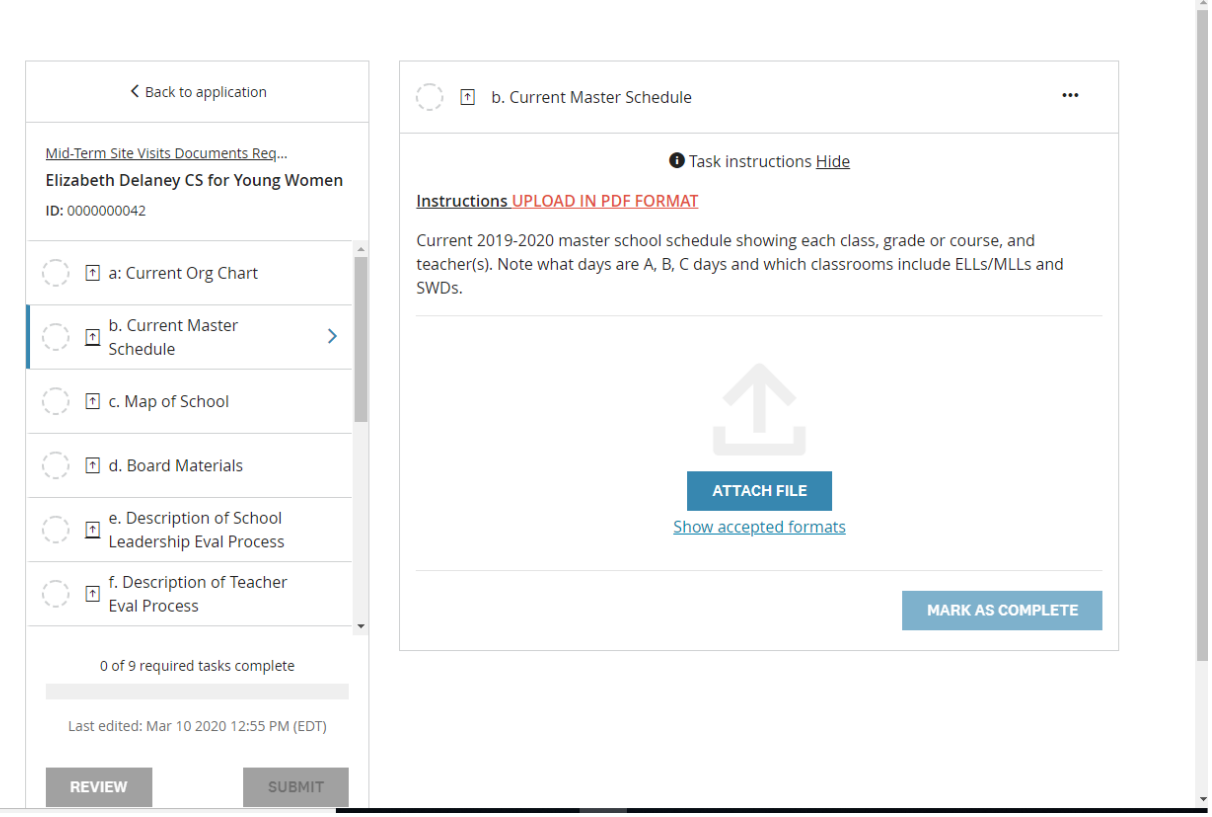

12. Continue down the list by clicking each task. When you click on task K. Faculty and Staff Roster, you will see a link to a MS Excel file. Complete and save the file to your PC and then upload to task K in the portal.

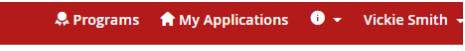

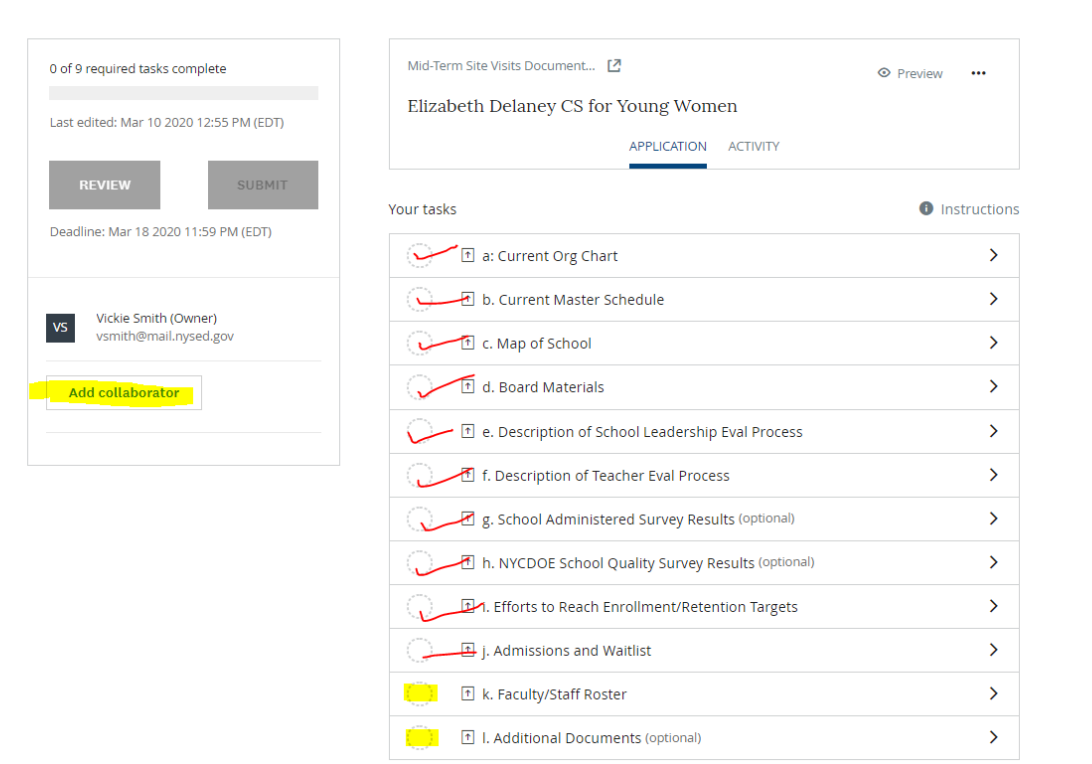

- 13. Your CSO liaison may request additional documents. If so, you will be able to upload as many individuals as required to comply with the request. You may also upload additional documents as you feel relevant but supplementary. Please discuss the latter with your liaison prior to submission.
- 14. And you are done! You will receive a date stamped acknowledgement of receipt via email.
- 15. Please feel free to contact your liaison or Vickie Smith (who you may blame for any problems with the portal) for assistance.  $\odot$

Best,

Performance Oversight Team [charterschools@nysed.gov](mailto:charterschools@nysed.gov) 518-474-1762